*Rev: August 1, 2018*

# Sitecore Experience Commerce DevOps Guide

# Sitecore Experience Commerce 9.0

*A reference for deploying and administering the Sitecore Experience Commerce solution*

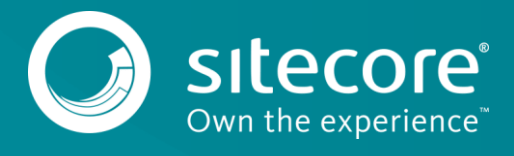

# **Table of Contents**

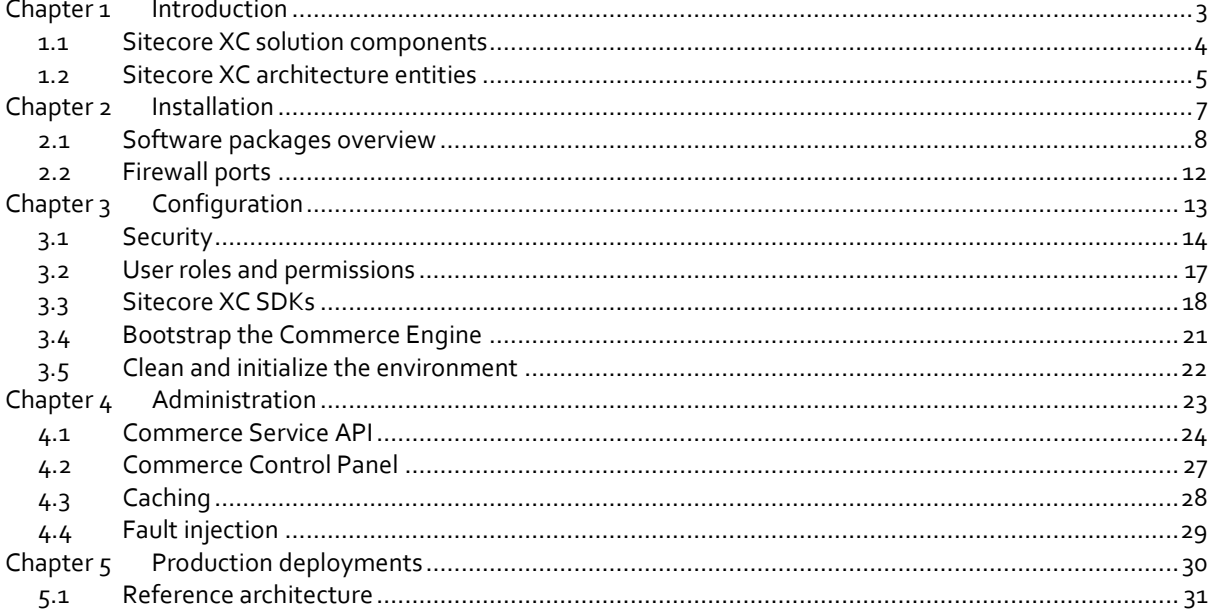

Sitecore® is a registered trademark. All other brand and product names are the property of their respective holders. The contents of this document are the property of Sitecore. Copyright © 2001-2018 Sitecore. All rights reserved.

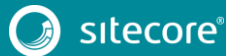

# <span id="page-2-0"></span>**Chapter 1 Introduction**

This document provides reference information for the production deployment, configuration, and administration of the Sitecore Experience Commerce™ (XC). It is focused primarily on the development operations (DevOps) role. It also serves as a reference for those developing and integrating solutions based on Sitecore XC.

For instructions on deploying the out-of-box Sitecore XC solution on a single on-premises server, refer to the *Sitecore Experience Commerce Installation Guide for On-Premise Solutions*.

For instructions on deploying the out-of-box Sitecore XC solution to the cloud, refer to the *Sitecore Experience Commerce Installation Guide for Azure App Service*.

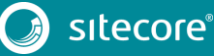

# <span id="page-3-0"></span>**1.1 Sitecore XC solution components**

Sitecore Experience Commerce (XC) is an e-commerce solution, built on the Sitecore Experience Platform (XP). Whether deployed on-premises or in the Azure App Service, the Sitecore XC solution enables marketers and merchandisers to fully personalize the end-to-end shopping experience.

The following figure shows a logical representation of the Sitecore XC solution components.

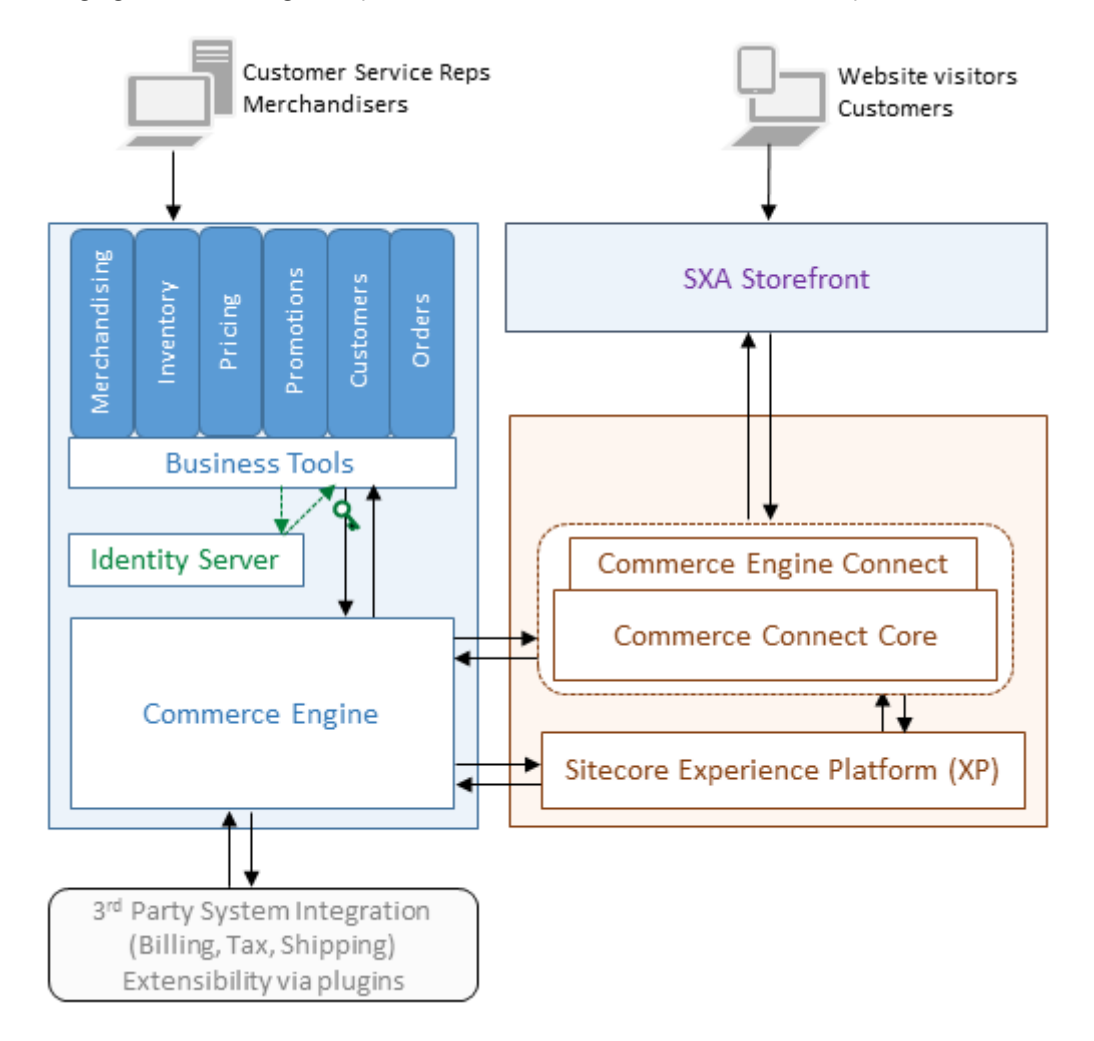

**Commerce Connect Core** — the Sitecore XP commerce API(s) for storefront developers. This is the integration layer between a front-end webshop solution and a back-end commerce system.

**Commerce Engine (CE) Connect** — a connector that enables integration between the Commerce Connect Core layer and Commerce Engine.

**Commerce Engine** — a thin ASP.NET core application that hosts commerce services such as catalogs, inventory, pricing, promotions, customers, and orders.

**Business Tools** — a set of tools for merchandisers and customer service representatives to access and manage commerce services. The Business Tools communicate directly with the Commerce Engine, after successful authentication by the Identity Server.

**Identity Server** — Sitecore's federated authentication service provider, for authenticating to the Business Tools and Commerce Engine.

**SXA Storefront** — a sample storefront website for customers and shoppers, and displays all commercerelated information on the site. The storefront communicates with the Commerce Engine through Commerce Engine Connect.

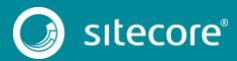

# <span id="page-4-0"></span>**1.2 Sitecore XC architecture entities**

The Sitecore XC solution uses a combination of architectural entities to achieve configuration, scalability, and extensibility.

## **1.2.1 Policies**

All commerce functionality in the Sitecore XC solution is delivered by the Commerce Engine. Configuration of the Commerce Engine is defined through a set of policies.

A Sitecore XC policy is a group of settings that affect the functionality of a specific feature in the Commerce Engine. All policies are stored in a centralized policy store. Policies are heavily cached and rarely change their values outside of deployment scenario.

You can change configuration by editing the appropriate policy file.

### **1.2.2 Environments**

A Commerce environment is a collection of policies that affect how a call to the Commerce Engine is executed.

Environments allow you to maintain separately configurable pools of data and service functionality hosted in a single service instance. This means that the same call to the Engine can behave differently, depending on what environment variable specified.

Environments can share the same persistent store as other environments or be separated into their own exclusive persistent store.

The Sitecore XC solution provides two environments by default: an Authoring environment and a Shops environment. The primary difference in the two environments is the level of caching.

- **Authoring environment**: caching is minimal. This means merchandisers or customer service representatives using the Business Tools always see the latest data because the information is retrieved directly from the database (and not cached values).
- **Shops environment**: caching is enabled for improved performance. This means that website visitors and shoppers can view product details, for example, more quickly because the data is read from cache (as opposed to retrieving the information directly from the database).

You can also create your own environment and customize the configuration as required.

#### **Bootstrapping**

Bootstrapping is the process of loading the policy and environment data from JSON files on disk created during deployment, into the global policy store so that other Commerce Engine instances can access it.

After bootstrapping, the environment JSON files are no longer needed. The Commerce Engine retrieves any subsequent environment configuration directly from the database during normal runtime operations.

### **1.2.3 Roles**

The Sitecore XC solution implements the concept of Commerce Engine roles to support scalability.

In a production environment, traffic is usually split up among multiple installed instances of the Commerce Engine, which are usually physically located close to their traffic sources. These instances are referred to as Engine Roles. This distinction is purely logical Engine roles are defined by where the traffic they serve originates from.

Service roles can exist on the same or separate servers, and can be scaled independently as required. Each service role represents an instance of the Commerce Engine, and has different load characteristics

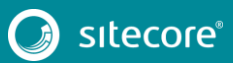

Each deployed role can have different policies and behaviors, which can be specified using a specific Commerce environment for that role. When a call is made to the Commerce Engine, the call's header specifies an environment. This environment is used by the engine to control policies and behavior for that call.

Specifying a particular environment allows explicit independent control (per role) of functions, such as caching, data storage, integration connections, and so on.

The Sitecore XC solution defines four Commerce Engine roles:

**Authoring role**

The Authoring role is the instance of the Commerce Engine that serves traffic from the Business Tools. Since this role serves lighter traffic (because ecommerce solutions have relatively few business users compared to the number of shoppers), scaling requirements are normally relatively low.

**Shops role**

The Shops role is the instance of the Commerce Engine that serves traffic from one or more storefronts. This role can scale to support demand, and is usually installed in close proximity to the Sitecore XP instances that generate the traffic.

**Minions role**

The Minions role is an instance of the Commerce Engine that runs independently and supports asynchronous processing (including any post-order capture processing as well as any cleanup. The Minions role is usually set up as a worker role (not a web role) and doesn't receive any web traffic. This role contains a series of minions, each one with a specific task (for example, a pending order minion that is used to process the pending orders queue).

**DevOps role**

The DevOps role is an instance of the Commerce Engine that is internal and only available to DevOps personnel. This role can be assigned higher privileges allowing DevOps personnel to perform maintenance tasks that are not permitted to other roles (for example, bootstrapping and environment initialization functions).

### **1.2.4 Plugins**

The Commerce Engine includes a pluggable framework for extending or modifying existing functionality. The Sitecore XC plugin architecture provides extensibility points for custom functionality, without compromising upgradeability.

This plugin architecture allows for opt-in complexity and progressive enhancement of your Sitecore XC solution. You can write plugins for connectors to integrate third party systems. You can also write plugins to extend business logic, or to extend the Business Tools.

### **1.2.5 Databases**

For Sitecore XC, there are two databases: the shared environments database and the global database.

The shared environments database is the main data store. This database stores all of the commerce data used on the site (for example, catalog data, customer records, pricing information, configured promotions), as well as the generic entities and lists that power the functionality of the various installed plugins.

The global database stores all the global configuration data that governs how the engine roles function. The global database stores all of the environment and policy data when you execute the bootstrap function (that is, the configuration stored in the JSON files).

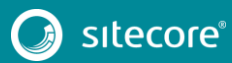

# <span id="page-6-0"></span>**Chapter 2 Installation**

This chapter describes the system requirements and the software packages necessary for a Sitecore XC deployment.

Instructions for on installing Sitecore XC in a single-server on-premises deployment are available in the *Sitecore Experience Commerce Installation Guide for On-Premise Solutions*.

Instructions for on installing Sitecore XC in a cloud-based deployment are available in the *Sitecore Experience Commerce Installation Guide for the Azure App Service*.

For a list of system requirements for each Sitecore XC 9.0.x release, please see the *Sitecore Experience Commerce compatibility* [Knowledge Base](https://kb.sitecore.net/articles/804595) article.

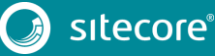

### <span id="page-7-0"></span>**2.1 Software packages overview**

The Sitecore XC installation includes packages for Sitecore XC-specific components, as well as SXA Storefront packages.

There are separate release packages for a Sitecore XC on-premises deployment, and a Sitecore XC cloudbased deployment.

## **2.1.1 Commerce packages (on-premises installation)**

The Sitecore XC release package does not include any Sitecore XP software. All Sitecore XP pre-requisite software must be installed first.

The following figure provides a logical view of the Sitecore XC packages for an on-premises deployment.

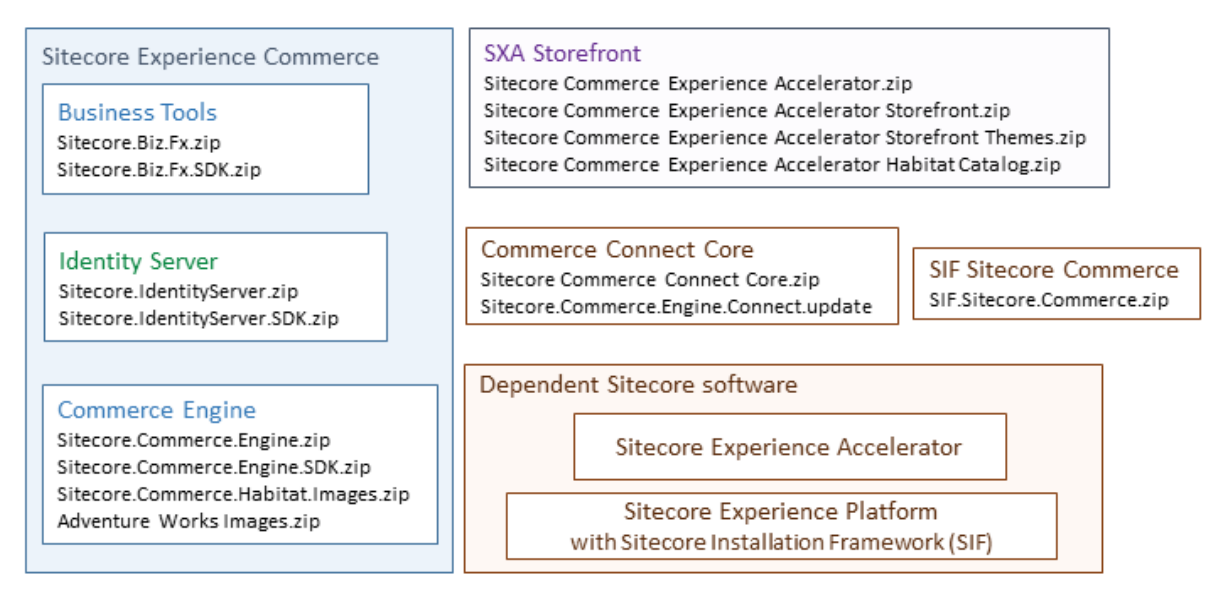

The following tables lists the software packages provided with your Sitecore XC release package for an onpremises installation. Each package has a unique version number and a . zip extension.

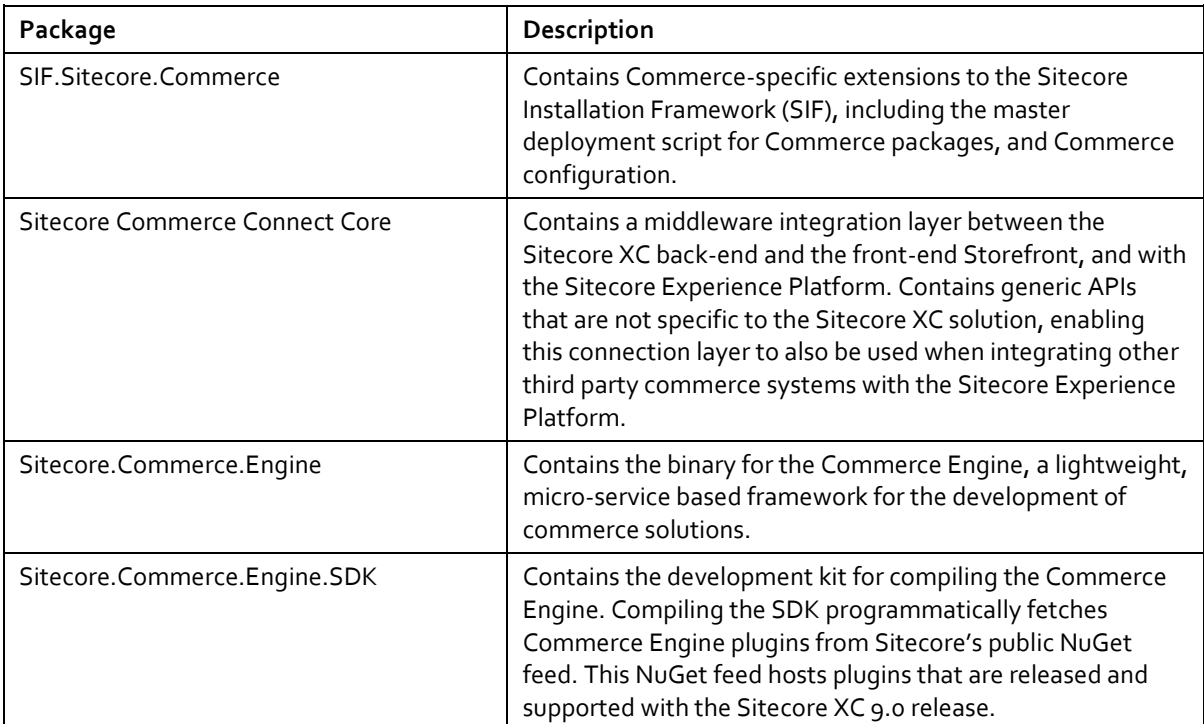

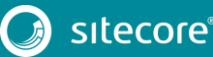

# Sitecore XC DevOps Guide

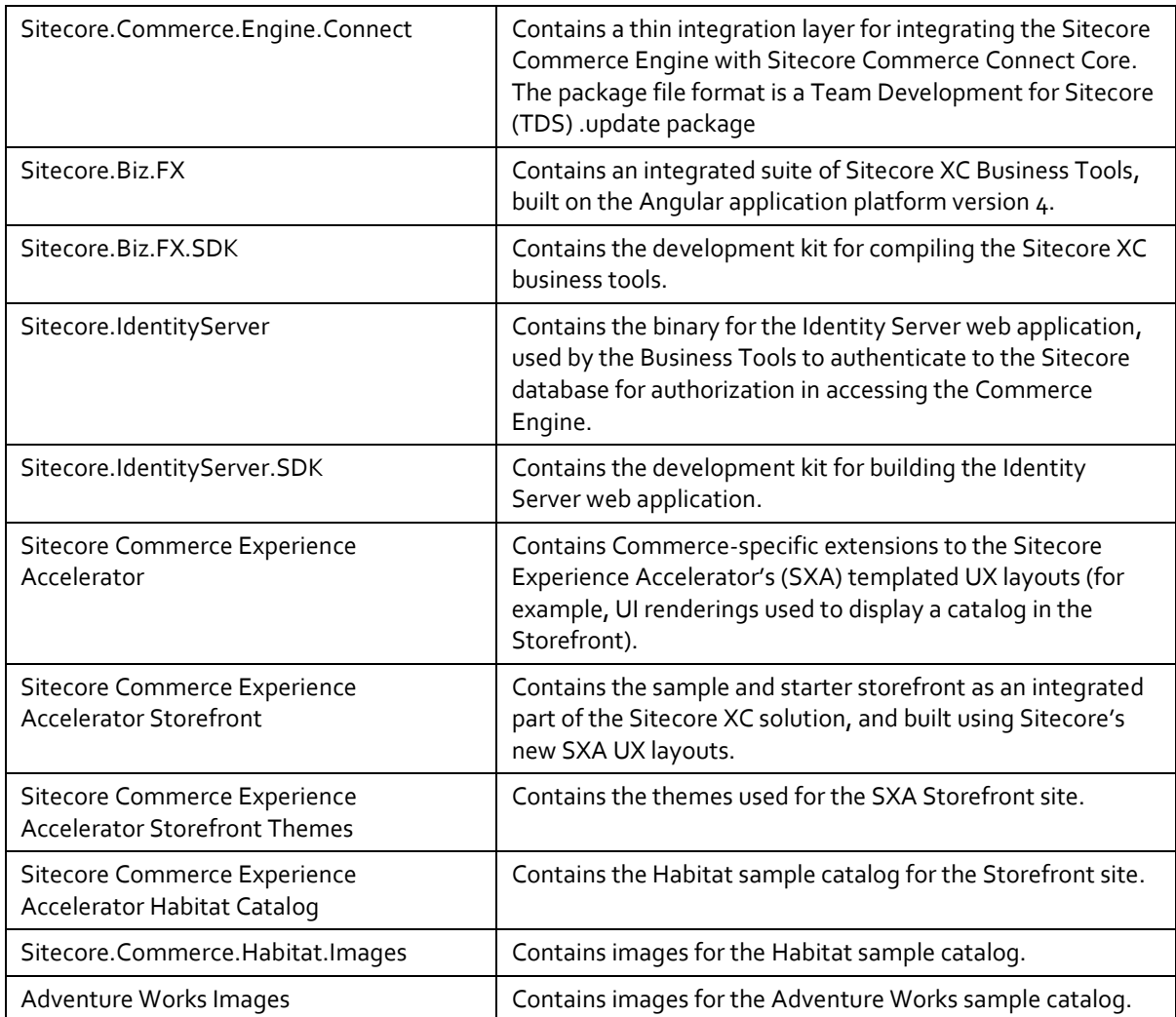

# **2.1.2 Commerce packages (Azure App Service installation)**

The Sitecore XC Azure release package contains Web Deploy Packages (WDPs) for Sitecore XC-specific components. The Azure release package does not include any Sitecore XP software.

The Sitecore XP and Sitecore Experience Accelerator (SXA) WDPs are available separately. You can download Sitecore XP WDPs from the [Sitecore Experience Platform Download](https://dev.sitecore.net/Downloads/Sitecore_Commerce/90/Sitecore_Experience_Commerce_90_Update2.aspx) page.

You can download Sitecore Experience Accelerator (SXA) WDPs from th[e Sitecore Experience Accelerator](https://dev.sitecore.net/Downloads/Sitecore_Experience_Accelerator/17/Sitecore_Experience_Accelerator_17_Initial_Release.aspx) [Download](https://dev.sitecore.net/Downloads/Sitecore_Experience_Accelerator/17/Sitecore_Experience_Accelerator_17_Initial_Release.aspx) page.

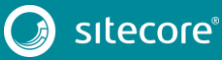

# Sitecore Experience Commerce 9.0

The following figure provides a logical view of the Sitecore XC packages for a cloud-based deployment.

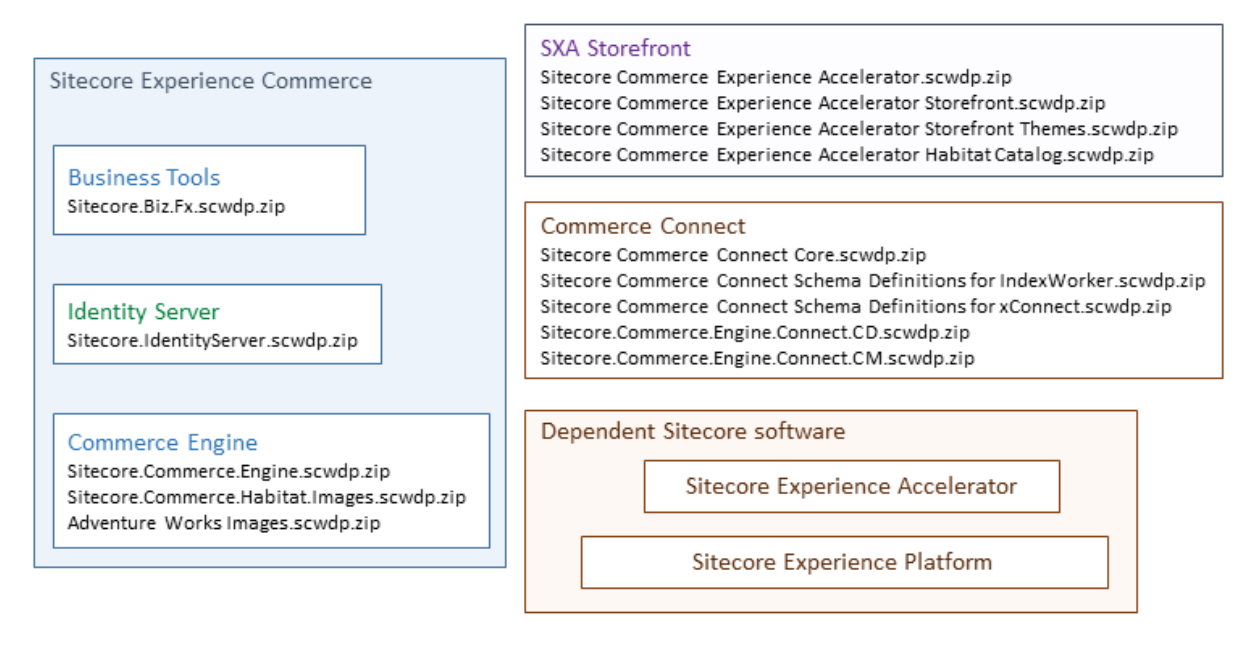

The following tables lists the Web Deploy Packages (WDPs) required for your Sitecore XC cloud installation. Each package has a unique version number and a . scwdp.zip extension.

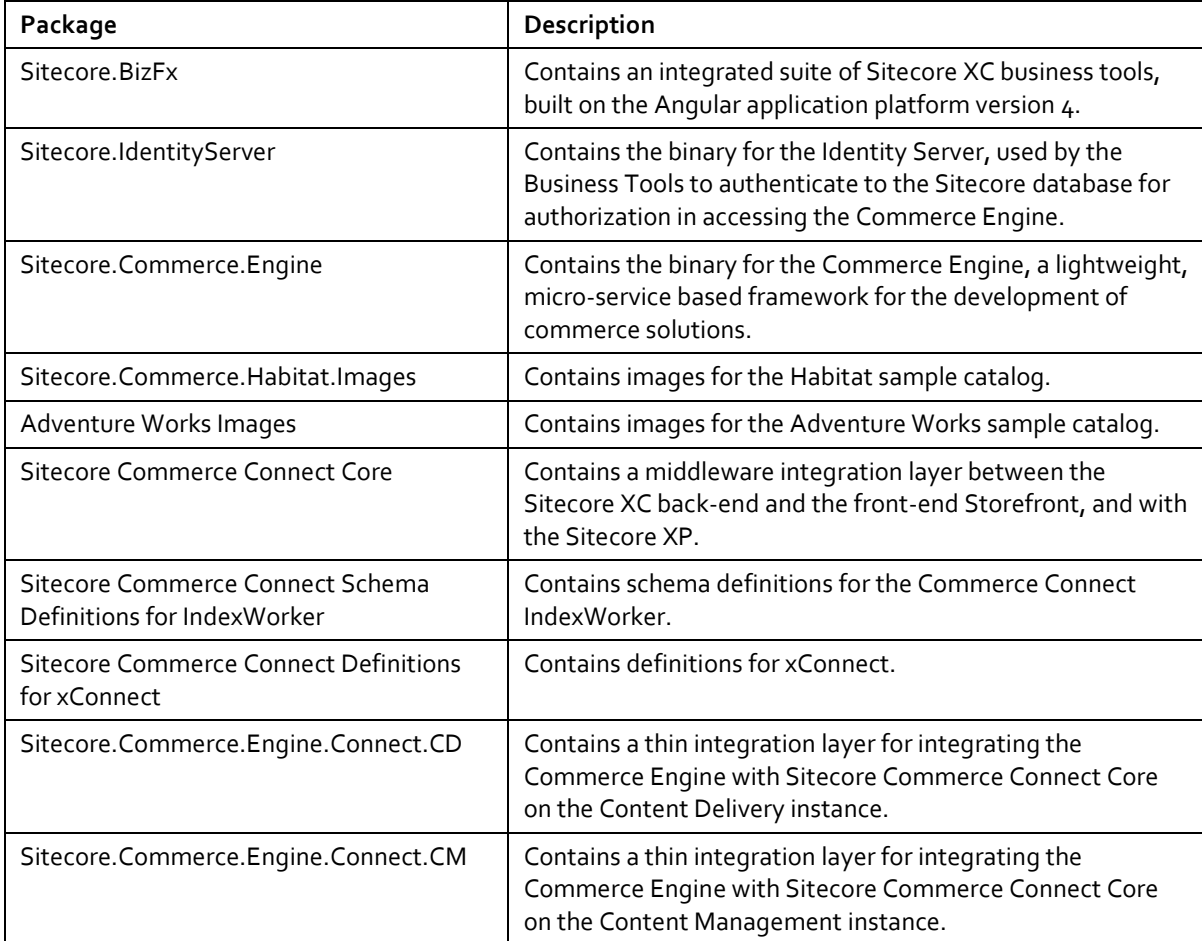

# Sitecore XC DevOps Guide

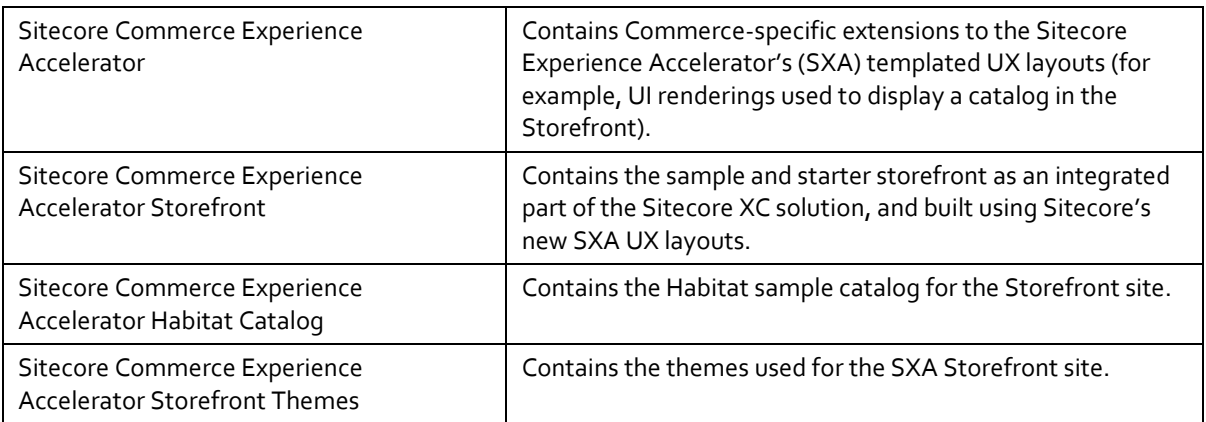

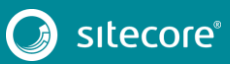

11<br>11

# Sitecore Experience Commerce 9.0

# <span id="page-11-0"></span>**2.2 Firewall ports**

The following firewall ports are used by default:

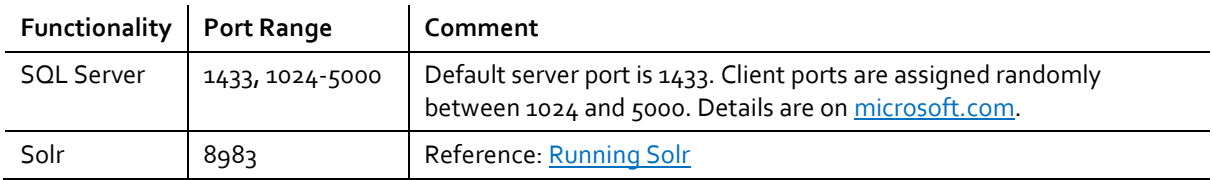

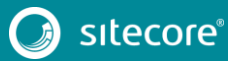

**Chapter 3**

# <span id="page-12-0"></span>**Configuration**

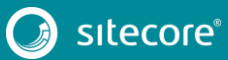

13<br>13 Marca 1911<br>13 Marca 1920

## <span id="page-13-0"></span>**3.1 Security**

Security in the Sitecore XC solution is based on certificates or on specific authenticated identities. Security is enforced at the controller level, and is based on a user's Sitecore credentials. Every user must be authenticated to be able to call any controller from the Commerce Engine.

There are two ways to authenticate:

- certificate authentication
- bearer token authentication

## **3.1.1 Certificate authentication**

Certificate authentication is used for systems going through Commerce Engine (CE) Connect, like the SXA Storefront.

The caller must provide a header named X-ARR-ClientCert in the request headers with valid certificate information. The expected certificate information (i.e., issuer, thumbprint) is stored in the Commerce Engine config.json file. The same thumbprint must be stored in the CE Connect configuration file - Sitecore.Commerce.Engine.config.

The following is a sample of the certificate section in the Sitecore.Commerce.Engine configuration file:

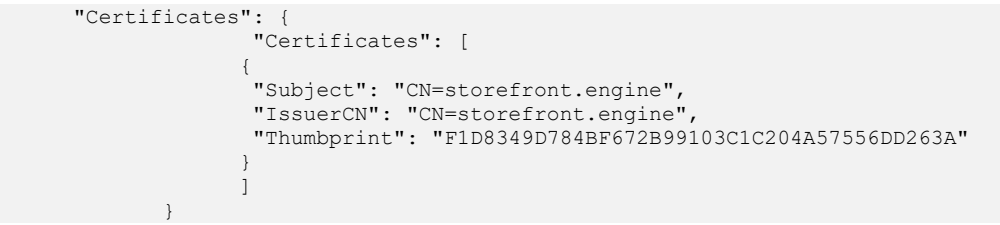

### **3.1.2 Bearer token authentication**

Bearer token authentication is used for systems calling the Commerce Engine directly, without going through CE Connect. The caller must connect to the Sitecore Identity Server, using Sitecore credentials, to obtain a token. That token is used as an authorization bearer in request headers.

The URL of the Sitecore Identity Server must be specified in the Commerce Engine's config.json file (in the SitecoreIdentityServerUrl parameter).

The Sitecore Identity Server provides two endpoints for obtaining a token:

GetToken (http://{{SitecoreIdServerHost}}/connect/token)

A silent mode that allows you to get a token without having to log in through the UI. Used by Postman, Console, and Deployment scripts.

Authorize (http://{{SitecoreIdServerHost}}/connect/authorize):

Loads the Sitecore Identity Server login page. Once the user logs in successfully with Sitecore credentials, the user is returned to their website. Used by the Commerce Business Tools.

The identity of any system calling the Commerce Engine (e.g., Postman, Commerce Business Tools) must be stored in Sitecore Identity Server's configuration file.

The following is a sample of the client configuration in the Sitecore Identity Server's appSettings.json file for the Postman client:

```
"Clients": [
\left\{\begin{array}{ccc} \end{array}\right\} "ClientId": "postman-api",
            "ClientName": "Postman API",
            "AccessTokenType": 0,
```
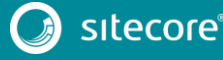

# Sitecore XC DevOps Guide

```
 "AccessTokenLifetimeInSeconds": 3600,
         "IdentityTokenLifetimeInSeconds": 3600,
         "AllowAccessTokensViaBrowser": true,
         "RequireConsent": false,
         "RequireClientSecret": false,
         "AllowedGrantTypes": [
           "password"
\frac{1}{2} "RedirectUris": [
           "https://www.getpostman.com/oauth2/callback"
\qquad \qquad "PostLogoutRedirectUris": [
           "https://www.getpostman.com"
         ],
         "AllowedCorsOrigins": [
           "https://www.getpostman.com"
         ],
         "AllowedScopes": [
           "openid",
           "dataEventRecords",
           "dataeventrecordsscope",
           "securedFiles",
           "securedfilesscope",
           "role",
           "EngineAPI",
           "postman_api"
         ]
       }
\blacksquare
```
The following is a sample of the client configuration in the Sitecore Identity Server's appSettings.json file for the Commerce Business Tools:

```
"Clients": [
      {
 "ClientId": "CommerceBusinessTools",
 "ClientName": "CommerceBusinessTools",
         "AccessTokenType": 0,
         "AccessTokenLifetimeInSeconds": 3600,
         "IdentityTokenLifetimeInSeconds": 3600,
         "AllowAccessTokensViaBrowser": true,
         "RequireConsent": false,
         "RequireClientSecret": false,
         "AllowedGrantTypes": [
           "implicit"
\frac{1}{2} "RedirectUris": [
           "http://localhost:4200",
           "http://localhost:4200/?"
\frac{1}{2} "PostLogoutRedirectUris": [
           "http://localhost:4200",
           "http://localhost:4200/?"
         ],
         "AllowedCorsOrigins": [
           "http://localhost:4200/",
           "http://localhost:4200"
 ],
         "AllowedScopes": [
           "openid",
           "dataEventRecords",
           "dataeventrecordsscope",
           "securedFiles",
           "securedfilesscope",
           "role",
           "EngineAPI"
 ]
```
Additional security highlights include:

- HTTPS:// and SSL support
- No credit card storage option
- PCI Level 1 DSS 2.0 Certified Tokenization

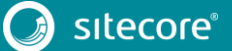

- **•** Strong password enforcement
- 90-day forced administrator password changes
- Back office geographical and proximity real-time validations
- Back office IP restriction access

# <span id="page-16-0"></span>**3.2 User roles and permissions**

Access and permissions to the Sitecore XC Business Tools are controlled by roles. You create users and assign roles using the **User Manager** tool on the **Sitecore Launchpad**, as described on th[e Documentation Portal.](https://doc.sitecore.net/sitecore_experience_platform/setting_up_and_maintaining/security_and_administration/users_roles_and_domains/create_a_user)

#### **Note**

Every Sitecore XC user who needs access to the Commerce Business Tools must be assigned to the *Commerce Business User* role, at a minimum.

The following table lists the pre-defined roles and associated permissions for the Sitecore XC Business Tools.

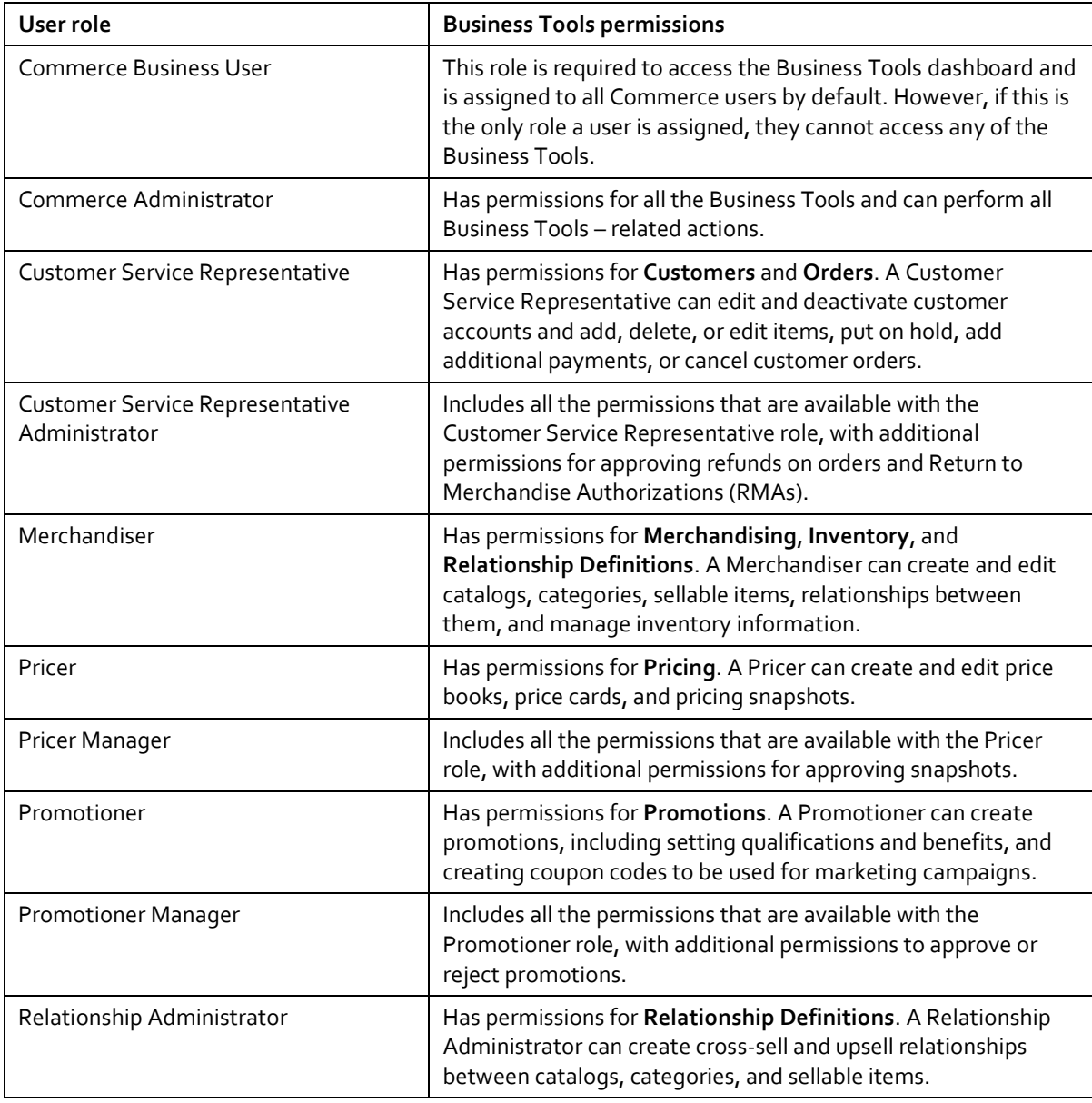

In a single server deployment, you can create accounts and user groups on the machine where Sitecore XC is installed. In a multi-server deployment, you create these accounts and groups on the domain controller.

For more information about role ranagement, see the [Create and set up a role](https://doc.sitecore.net/sitecore_experience_platform/setting_up_and_maintaining/security_and_administration/users_roles_and_domains/create_and_set_up_a_role) an[d Assigning access rights](https://doc.sitecore.net/sitecore_experience_platform/setting_up_and_maintaining/security_and_administration/access_rights/assigning_access_rights) topics.

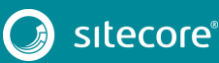

## <span id="page-17-0"></span>**3.3 Sitecore XC SDKs**

The Sitecore XC solution includes SDKs for the following:

- Commerce Engine
- **•** Identity Server

### **3.3.1 Compile the Commerce Engine SDK Engine**

You can customize the Sitecore XC Engine, using the SDK package provided in the release package.

When you make changes to the Sitecore XC Engine (using the SDK), you must re-compile the Commerce Engine.

To compile and package the Sitecore XC Engine using the command line method (recommended):

- 1. Start a command prompt as administrator and go to the Sitecore Commerce Engine SDK root directory (that is, where you extracted the SDK zip file).
- 2. Run the following command:

dotnet.exe restore Customer.Sample.Solution.sln

#### **Note**

The default dotnet path is "C:\Program Files\dotnet\dotnet.exe". You must specify the solution name because there are two .sln files under the Engine SDK root directory.

3. Run the following command:

dotnet.exe publish Customer.Sample.Solution.sln -o <output-dir>

#### **Note**

Make sure that the installed version of the .NET Framework is the DevPack/SDK edition, not the Runtime edition. The dotnet publish command fails if only the Runtime edition is installed.

4. Zip the contents of the output folder (where you published the Customer.Sample.Solution. Make sure that the root of the .zip file contains the compiled DLLs and folders:

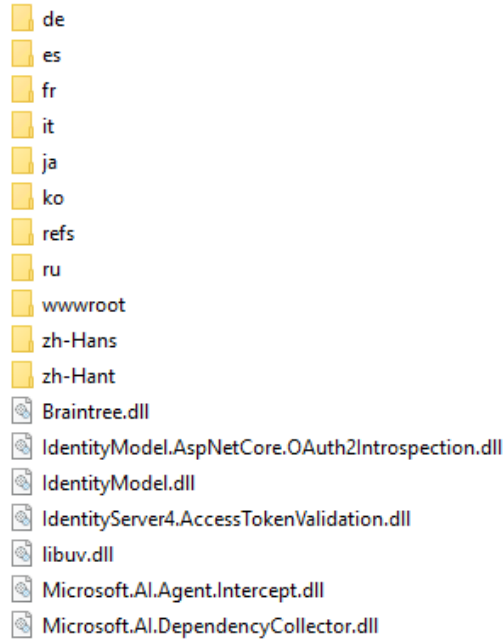

5. Copy the zipped Sitecore.Experience.Commerce.Engine.\*.zip file to your deployment root.

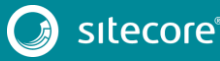

To compile and package the Sitecore XC Engine using Visual Studio:

- 1. Launch Visual Studio.
- 2. From the *Sitecore Commerce Engine SDK* folder, open the Customer. Sample. Solution.sln file.
- 3. To build the solution, on the menu bar, click **Build**.
- 4. To publish the Sitecore.Commerce.Engine project to your file system, click **Publish**.
- 5. Zip the contents of the output folder (where you published the Customer.Sample.Solution. Make sure that the root of the .zip file contains the compiled DLLs and folders:

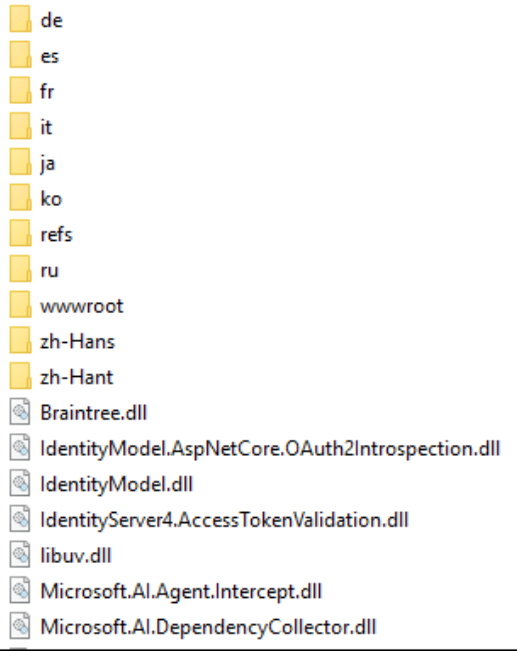

6. Copy the zipped Sitecore.Experience.Commerce.Engine.\*.zip file to your deployment root.

### **3.3.2 Compile the Sitecore Identity Server SDK**

You can customize the Sitecore Identity Server, using the SDK package provided in the release package.

You can compile the Sitecore XC Identity Server from a command line (recommended) or from Visual Studio 2017.

To compile and package the Sitecore Identity Server using a command line (recommended):

- 1. Start a command prompt as administrator and go to the *IdentityServer SDK* root directory (that is, where you extracted the Identity Server SDK zip file).
- 2. Run the following command:

dotnet.exe restore

3. Run the following command:

```
dotnet.exe publish –o <output-dir>
```
#### **Note**

Make sure that the installed version of the .NET framework is the DevPack/SDK edition, and not the Runtime edition. The dotnet publish command fails if only the Runtime edition is installed.

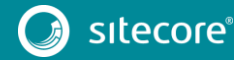

4. Zip the contents of the folder where you published the Sitecore. IdentityServcer.sln. Make sure that the root of the . zip file contains the compiled DLLs and folders, as shown in the following:

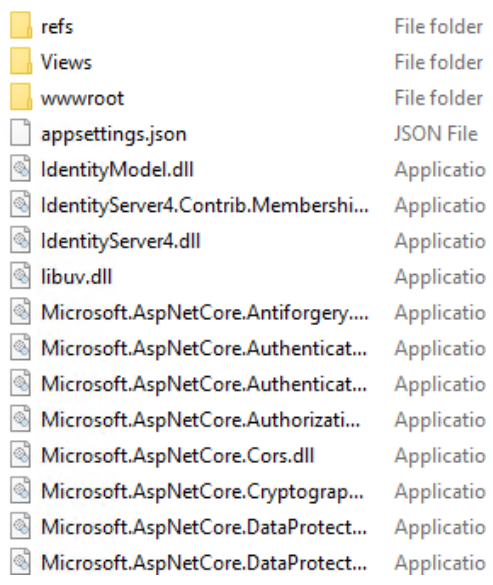

5. Copy the zipped Sitecore.IdentityServer.\*.zip file to your deployment root.

To compilie and package the Sitecore Identity Server using Visual Studio:

- 1. Launch Visual Studio.
- 2. From the *Sitecore IdentityServer SDK* folder, open the Sitecore. IdentityServer.sln file.
- 3. To build the solution, on the menu bar, click **Build**.
- 4. To publish the project to your file system, click **Publish**.
- 5. Zip the contents of the folder where you published the Sitecore.IdentityServcer.sln file. Make sure that the root of the . zip file contains the compiled DLLs and folders, as shown in the following:

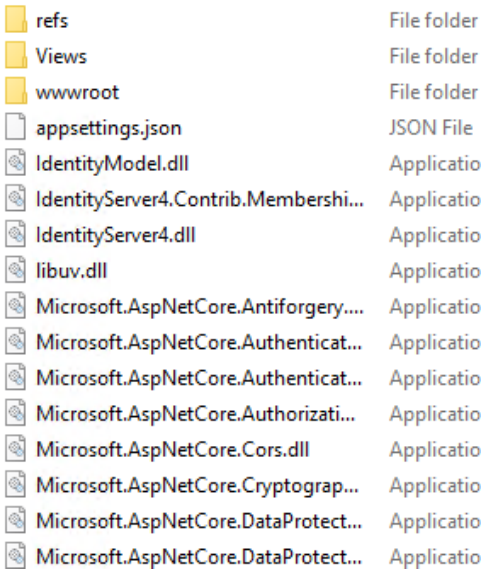

6. Copy the zipped Sitecore. IdentityServer. \*. zip file to your deployment root.

# <span id="page-20-0"></span>**3.4 Bootstrap the Commerce Engine**

Whenever you make changes to any environment configuration files, you must run the Bootstrap operation on the Commerce Engine to ensure that your changes are propagated to the global database.

The Sitecore XC Commerce Engine SDK includes code samples for DevOps operations, so that you can access the Commerce Server API directly. The following instructions assume that you are using Postman to exercise the Commerce Server API.

#### **Note**

When you place a call to the Commerce Engine API from outside the Commerce Business Tools (for example, using Postman), you must disable the antiforgery protection setting in the www root \config.json file.

To run the bootstrap operation:

- 1. Install [Postman](https://www.getpostman.com/apps) and launch the application.
- 2. Navigate to the *Sitecore Commerce SDK* folder and open the *Postman* folder.
- 3. Import the contents of the *Postman* foder into Postman.

#### **Note**

Make any necessary changes to the global variables in the environment you are using (such as ServiceHost) under the **Settings** > **Manage Environments** menu in Postman.

- 4. In the **Collections** pane in Postman, navigate to the *Authentication* folder.
- 5. Open the *Sitecore* folder and execute the *GetToken* call.

When Postman displays an access token in the **Body** pane, authentication is successful.

- 6. In the **Collections** pane, navigate to the *SitecoreCommerce\_DevOps* folder.
- 7. Open the *1 Environment Bootstrap* folder, and execute the *Bootstrap Sitecore Commerce* call.

# <span id="page-21-0"></span>**3.5 Clean and initialize the environment**

You can clean your Commerce Engine environment using the Postman samples provided in the Commerce Engine SDK.

After you have run the Postman samples to clean and initialize your environment, you must perform additional steps in the Sitecore Content Editor.

### **3.5.1 Clean the environment**

The following instructions assume that you are using Postman to exercise the Commerce Server API, and that you have imported the Postman samples provided in the Commerce Engine SDK.

To clean the Commerce Engine environment:

- 1. Launch the [Postman](https://www.getpostman.com/apps) application.
- 2. In the **Collections** pane in Postman, navigate to the *Authentication* folder.
- 3. Open the *SitecoreCommerce\_DevOps* folder.
- 4. Open the *2 Clean Environment* folder, and execute the *Clean Environment* call.
- 5. Open the *3 Environment Initialize* folder, and execute the *Ensure\Sync default content paths* call.
- 6. In the same *3 Environment Initialize* folder, execute the *Initialize Environment* call.
- 7. Open the Sitecore Launchpad in a browser and click on **Content Editor**.
- 8. In the left pane, navigate to the **Commerce** > **Catalog Management** > **Catalogs** window.
- 9. In the right window, uncheck the **Selected Catalog** box and save your changes.
- 10. Re-check the **Selected Catalog** box and save your changes again.

### **3.5.2 Republish the site and rebuild the search indexes**

You must re-publish the site re-index the master and web indexes for the Sitecore XC site. You can perform both of these operations from the **Control panel** on the **Sitecore Launchpad**.

To re-publish and re-index the site:

- 1. In the **Content Editor**, click on the **Publish** tab.
- 2. Click **Publish** and select **Publish site** from the drop-down list.
- 3. In the **Publish Site** window, select **Republish – publish everything** and click **Publish**.
- 4. Return to the **Sitecore Launchpad** and click on **Control Panel**.
- 5. In the Control Panel, click on **Indexing Manager**.
- 6. In the Indexing Manager window, select the following indexes:
	- o sitecore\_master\_index
	- o sitecore\_web\_index
- 7. Click on **Rebuild** at the bottom of the window to initiate the re-indexing process.

# Sitecore XC DevOps Guide

# **Chapter 4**

# <span id="page-22-0"></span>**Administration**

This chapter contains the following sections:

- [Commerce Service API](#page-23-0)
- [Commerce Control Panel](#page-26-0)
- [Caching](#page-27-0)
- [Fault injection](#page-28-0)

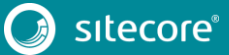

# <span id="page-23-0"></span>**4.1 Commerce Service API**

The Service API provides the ability for external entities to execute functions within Sitecore XC. The API is RESTful based on Odata. Odata provides built-in benefits, such as supporting annotations on metadata, which enables clients to pre-validate and support enumerable properties.

Service API commands can be short or long-running. Commands are request/response oriented.

The API can be extended by adding commands via a Commerce plugin.

The Sitecore Commerce Service API is made up of three role-oriented APIs, each targeting specific logically separated business needs:

- CommerceOps API for the DevOps role in managing a Sitecore XC implementation, including methods to create and manage environments and global policies.
- CommerceShops API for supporting the online shopping experience such as a web storefront. For example, when adding to a cart in the Storefront, the related processor in Commerce Connect makes an API call to the Commerce Engine to perform the cart activity and return a result.
- CommerceAuthoring API for business users. It introduces the Entity Views concept, which is a mechanism for mapping potentially complex Sitecore Commerce entities into a flattened structure that can be dynamically represented in business tools.

## **4.1.1 API headers**

Sitecore XC uses headers passed in via the Service APIs to establish context for the call. These headers are available from within the CommerceContext, which is passed around on all calls. There are standard known headers that are supported upon installation, and additional headers can be established for specific plugins. Plugins may reference these headers when performing actions.

Some headers are only relevant in certain actions. However, it is not harmful to include a header even if it is not used in a particular call. Supported headers include:

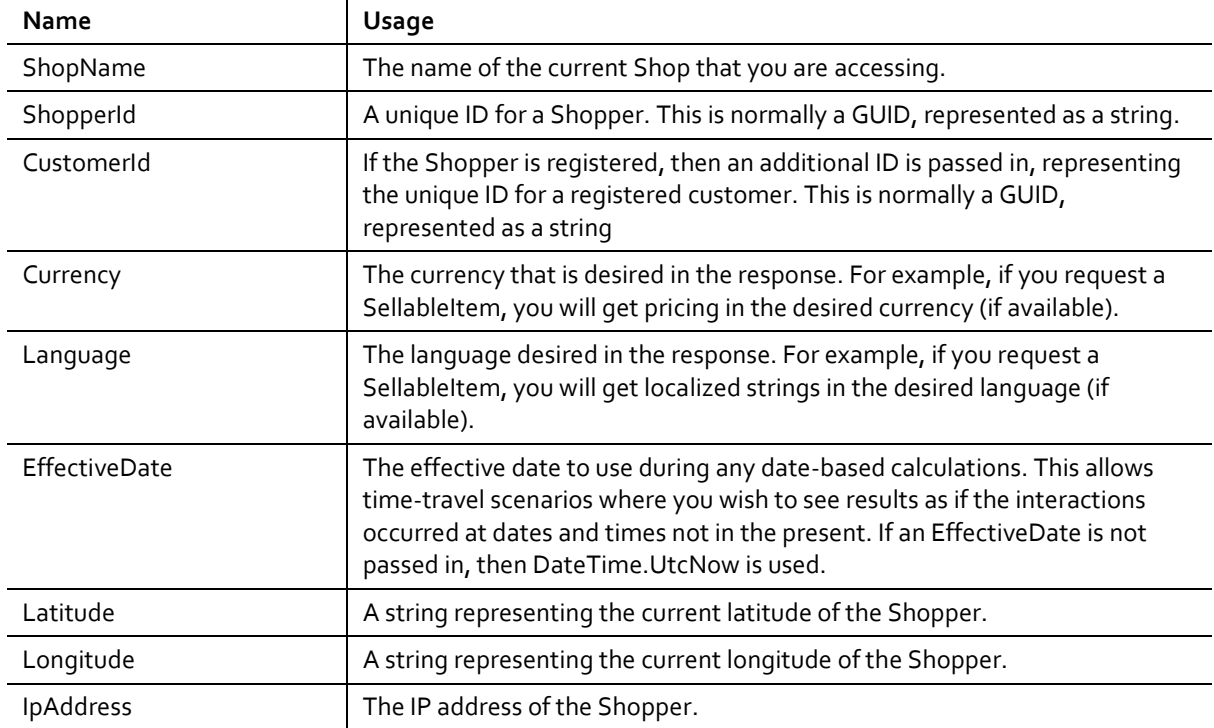

# Sitecore XC DevOps Guide

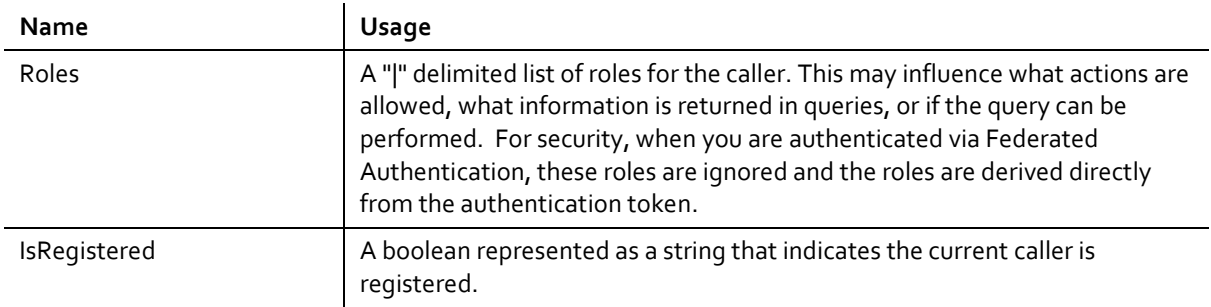

# **4.1.2 CommerceOPS API actions**

CommerceOps API actions include:

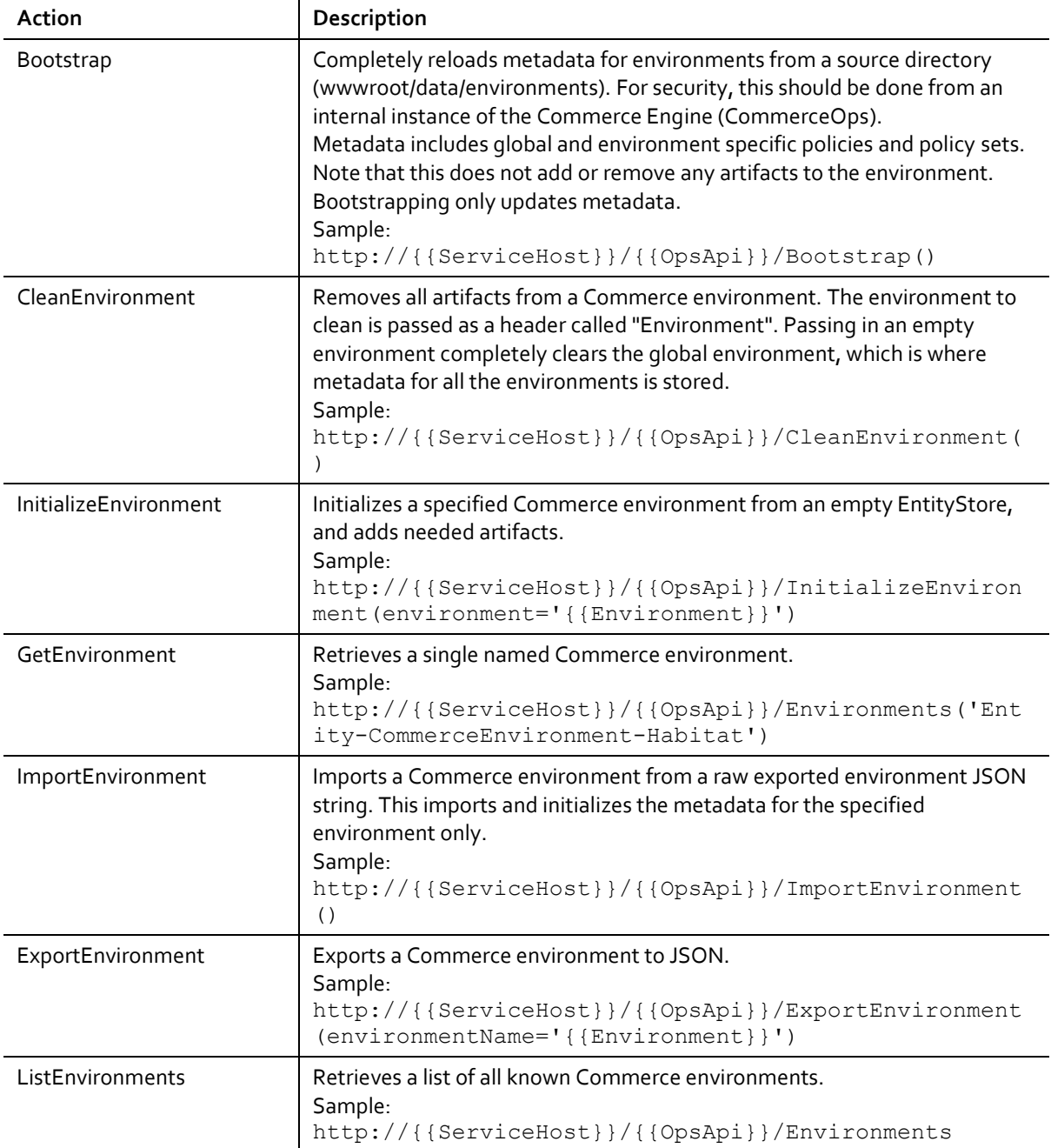

# Sitecore Experience Commerce 9.0

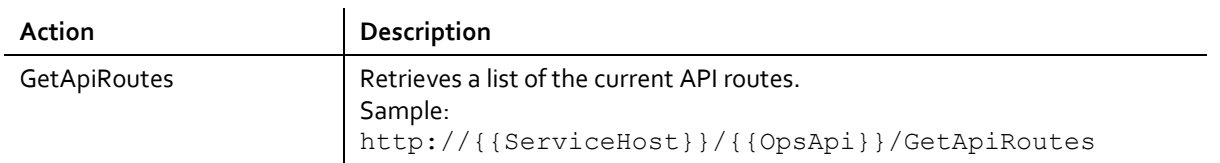

Actions pertaining to the CommerceShops and CommerceAuthoring APIs are described in th[e Sitecore](http://commercesdn.sitecore.net/SitecoreXC_9.0/Developers-Guide/Sitecore-XC-9.0_Developers_Guide.pdf)  [Experience Commerce Developer's Guide.](http://commercesdn.sitecore.net/SitecoreXC_9.0/Developers-Guide/Sitecore-XC-9.0_Developers_Guide.pdf)

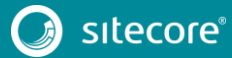

# <span id="page-26-0"></span>**4.2 Commerce Control Panel**

The Commerce Control Panel is the central location in the Sitecore XP tool suite for configuring Sitecore Commerce settings for the Engine, business tools, storefronts, and system messages.

You can edit the Commerce Control Panel content in the Content Editor. Click the **Content Editor** icon on the Sitecore Launchpad, and then expand the *Commerce* folder in left navigation pane.

The **Commerce Control Panel** has three major sections.

- **Shared Settings** defines the options for a number of configuration settings applicable across Commerce entities including the Engine, business tools, and storefronts.
- **Commerce Engine Settings** defines Commerce Terms applicable to the Commerce Engine and its Business Tools.
- **Storefront Settings** defines settings applicable to one or more Storefront instances; the settings are selected from the options defined in the Shared Settings folder.

For more information see the *Commerce Engine Settings* and *Storefront Configuration Settings* topics on [doc.sitecore.net.](https://doc.sitecore.net/sitecore_commerce/commerce_connect_components/commerce_control_panel/the_commerce_engine_and_storefront_configuration_settings)

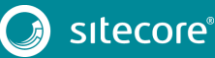

# <span id="page-27-0"></span>**4.3 Caching**

Sitecore XC uses the core libraries of the Sitecore caching framework and Entity Memory Caching.

A cache store may be defined for each Commerce Environment. This allows caching to be cleared for a specific environment without affecting others. Cache stores are instantiated when the environment starts up. The cache store for an environment includes the following caches:

- CommerceTerms caches CommerceTerms from the Control Panel.
- Customer.All caches loaded Customers, if this cache is enabled.
- EntityCache caches loaded CommerceEntities.
- FulfillmentOptions caches the list of Fulfillment Options from the Control Panel.
- $\bullet$  ItemModel caches loading of the ItemModel.
- LocalizedMessages caches the loading of localized messaging from Sitecore Items in the Control Panel.
- PaymentOptions caches the list of Payment Options from the Control Panel.
- PolicySet caches any PolicySets that are loaded.
- Promotions.All caches loaded Promotions, if this cache is enabled.
- SitecoreItemsByPath caches a call to Sitecore to retrieve all the items in a particular path.
	- ViewTerms caches the ViewTerms from the Control Panel.

Caching is administered using the CommerceOps API. API actions call GetCacheStoresCommand, which in turn calls GetCacheStoresPipeline.

The API actions on cache stores include:

Get Cache Stores – retrieves a list of all instantiated cache stores.

For example (GET): http://{{ServiceHost}}/{{OpsApi}}/GetCacheStores()

Get Cache Store – retrieves a specified cache store.

For example (GET):

```
http://{{ServiceHost}}/{{OpsApi}}/GetCacheStore(name='{{CacheStoreNam
e}}')
```
Clear Cache Store – clears a specified cache store.

For example (PUT):

```
http://{{ServiceHost}}/{{OpsApi}}/ClearCacheStore()
Body:
{
   "cacheStoreName": "{{CacheStoreName}}"
}
```
Entity Memory Caching adds the ability to cache entities in memory. For any given entity in the system, caching policies define if an entity can be cached in memory, its caching priority, and its caching expiration.

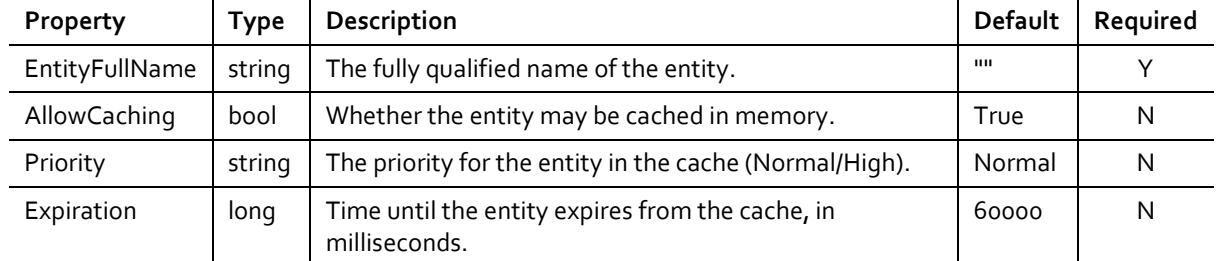

# <span id="page-28-0"></span>**4.4 Fault injection**

Fault injection provides the ability to deliberately cause a service to fail, in order to test failure in a complex distributed solution. Sitecore XC has a single fault injection pattern, which covers the concurrency fault in the persistence of a Commerce Entity. Perform the following tasks to inject the defined concurrency fault:

- Modify the project.json file for the Sitecore.Commerce.Engine project by adding a reference to the Sitecore.Commerce.Plugin.FaultInjection.
- Add a Header to the request named FaultInjection.
- Assign a value of ConcurrencyFault to the Header you just added.
	- Invoke any API method that persists a Commerce Entity.

At this point, you should have a concurrency fault raised.

The following is a sample result from calling the AddCartLine using Postman with the fault injection header inserted:

Headers raw view:

```
Content-Type:application/json
ShopName:{{ShopName}}
ShopperId:{{ShopperId}}
Language:{{Language}}
Currency:{{Currency}}
Environment:{{Environment}}
IpAddress:{{IpAddress}}
CustomerId:{{CustomerId}}
Roles:{{Roles}}
FaultInjection:ConcurencyFault
```
#### Response body:

```
"ResponseCode": "Error",
 "Messages": [
 {
   "MessageDate": "2016-09-01T12:12:45.0287079-05:00",
   "Code": "Error",
   "Text": "SQL.UpdateEntity.Fail:Id=Cart01|Try=1|Environment=Entity-CommerceEnvironment-
   AdventureWorks|Message='Concurrency error: The Entity version supplied (1) is lower or 
equal to the current version
   (1).'|Number=50000|Procedure='sp_CommerceEntitiesUpdate'|Line=22",
   "CommerceTermKey": "EntityPersistException"
}
```
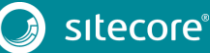

# <span id="page-29-0"></span>**Chapter 5 Production deployments**

This chapter contains information on production deployments for on-premises solutions and includes the following sections:

Reference [architecture](#page-30-0)

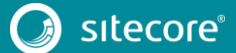

# <span id="page-30-0"></span>**5.1 Reference architecture**

The following figure shows the Sitecore XC distributed production deployment reference architecture, applicable for an on-premises deployment or on hosted virtual machines.

The diagram shows the main Sitecore XP and Sitecore XC services and some of the main connections between them. In the context of a Commerce deployment, "Sitecore XP" is the entire Sitecore plaform including Experience Mansagement, Experience Platform, xDB, and xConnect.

The diagram identifies the services that are typically bundled together on the same physical resources versus those that are physically separated. This distribution of physical resources is considered the minimum in a typical production deployment.

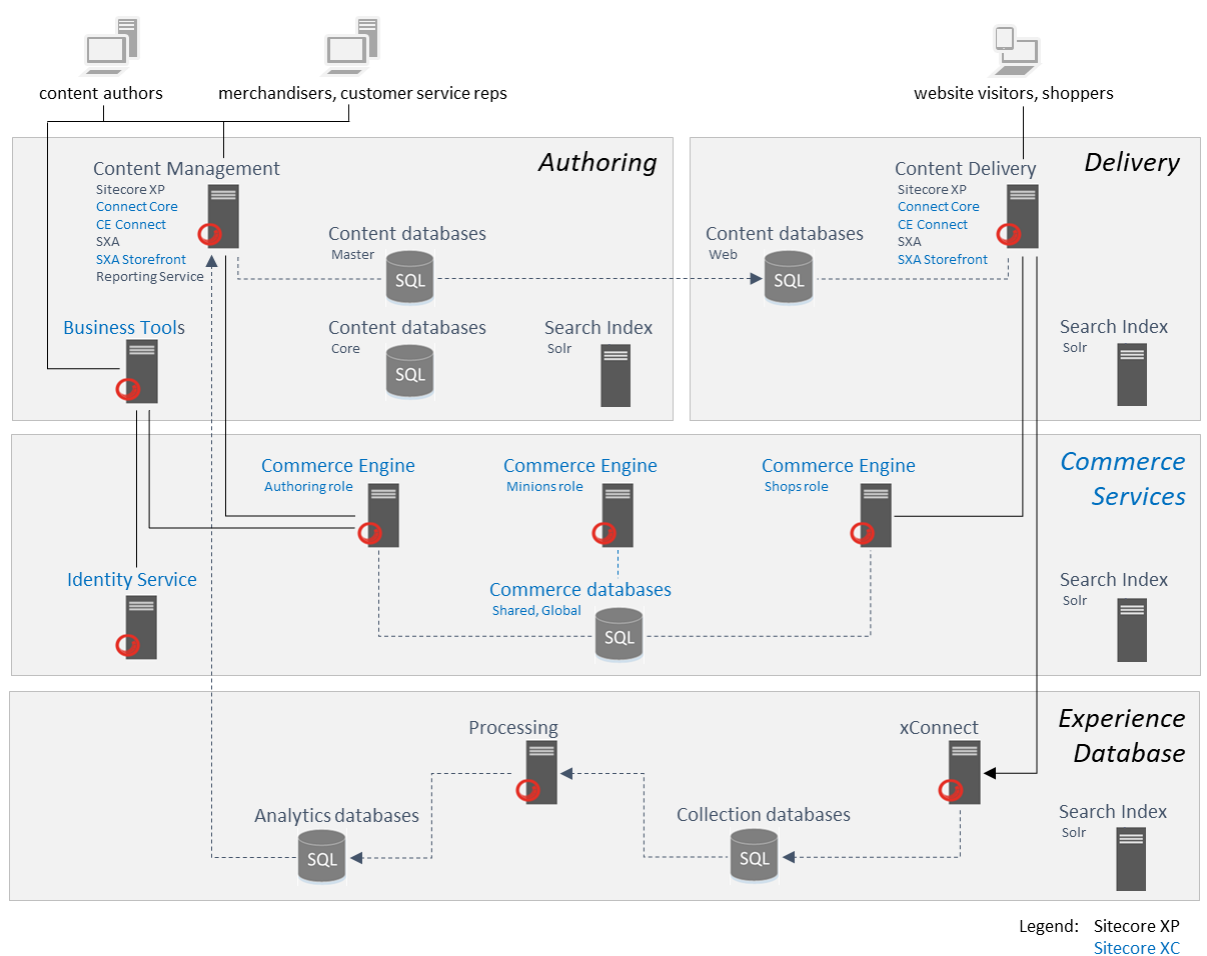

The reference architecture for the Sitecore XC solution comprises four broad logical partitions:

- **Authoring**: comprises Sitecore XP's core services for creating, managing and publishing content. In a Commerce context, this includes hosting the Storefront and Business Tools for internal access.
- **Delivery**: comprises Sitecore XP's core services for displaying web content to visitors, and executing in-session personalization rules. In a Commerce context, this includes hosting the Storefront for visitor access.
- **Commerce Services**: comprises Sitecore XC's Engine processing roles.
- **Experience Database**: comprises Sitecore XP's services and storage roles that collect and store experience data.

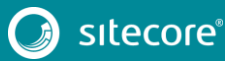

# Sitecore Experience Commerce 9.0

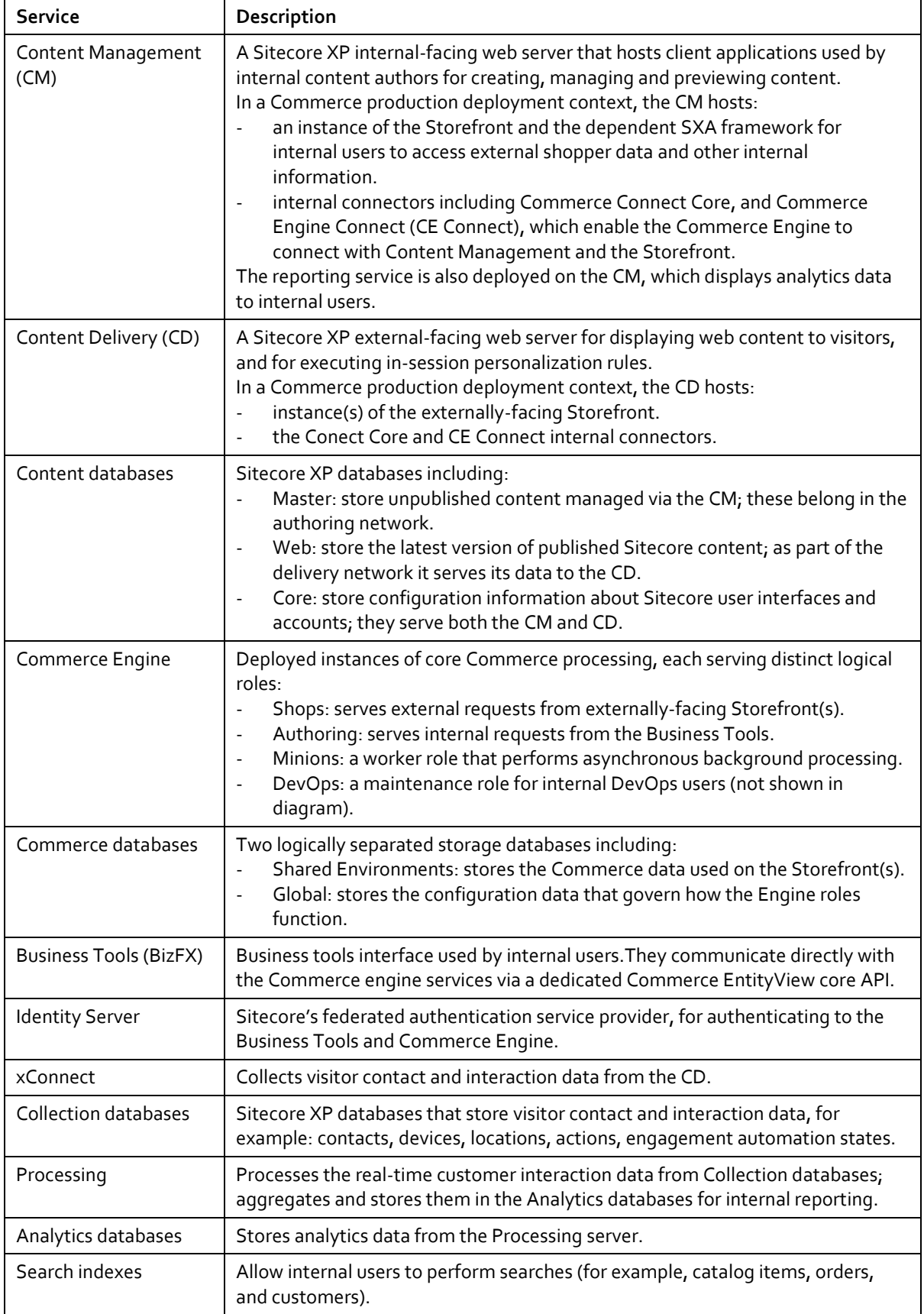